## **MANUAL DE INSTALACIÓN MODEM INALÁMBRICO ZTE**

1. Enciende el dispositivo dejando presionado el botón de encendido que se encuentra en la parte inferior derecha del módem.

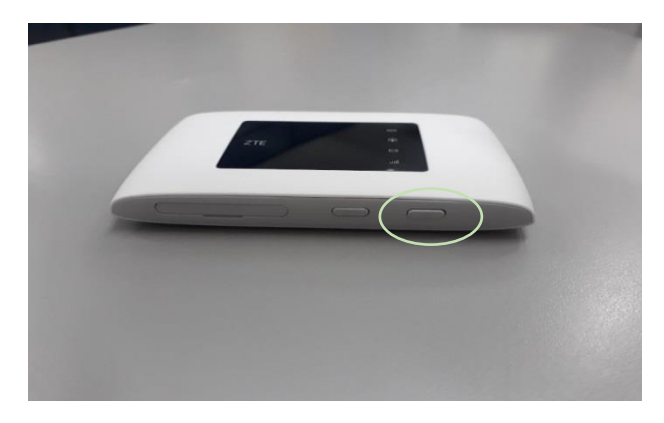

2. A continuación vemos que nos indican los diferentes símbolos y colores de los indicadores de LED del dispositivo módem:

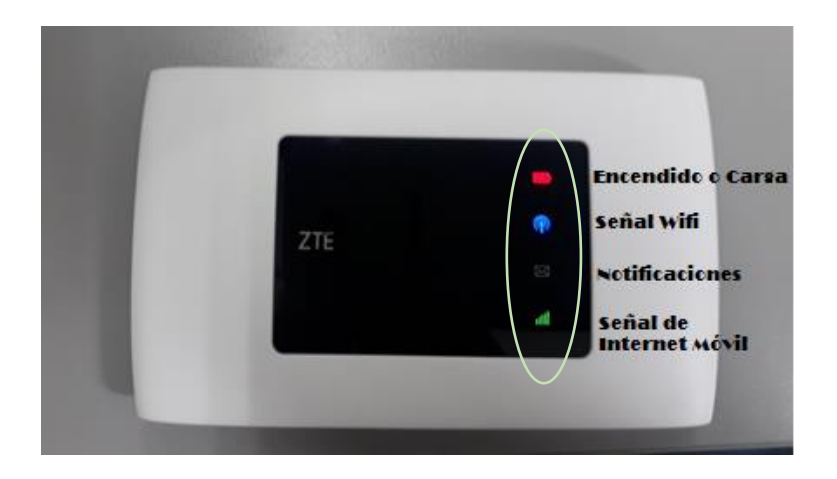

Nota: La combinación adecuada para el uso en orden de colores debe ser

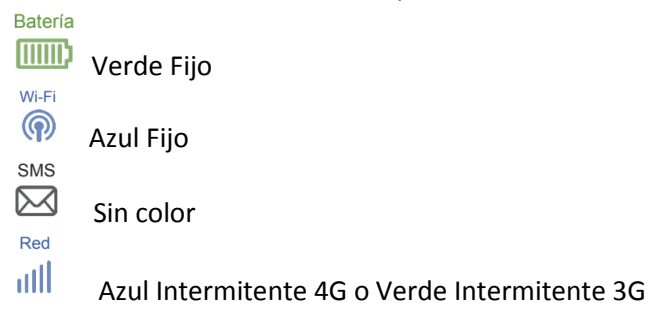

Encendido o Carga

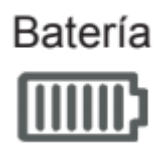

Verde: Nivel de carga adecuado Verde intermitente: Dispositivo adquiriendo carga Rojo: Nivel de carga bajo (Conectar inmediatamente a la energía, recomendable no dejar descargar completamente)

Señal Wifi

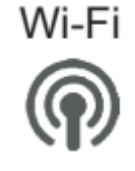

Azul Fijo: Señal de Wifi Activa

Notificaciones

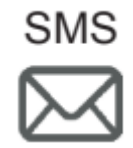

Azul Fijo: Mensajes no leídos Azul intermitente: Mensajes nuevos o almacenamiento lleno Rojo: Dispositivo en error, no hay SIM insertada o no hay servicio disponible.

Señal de internet Móvil

Red

Verde intermitente: Uso de la red de 3G Azul intermitente: Uso de la red de 4G

## **3. SI TIENES ORDENADOR CON TARJETA DE RED INALAMBRICA**

 Verifica en el ícono de red de tu computadora que se encuentra en la parte inferior derecha que el dispositivo sea reconocido con su respectivo nombre.

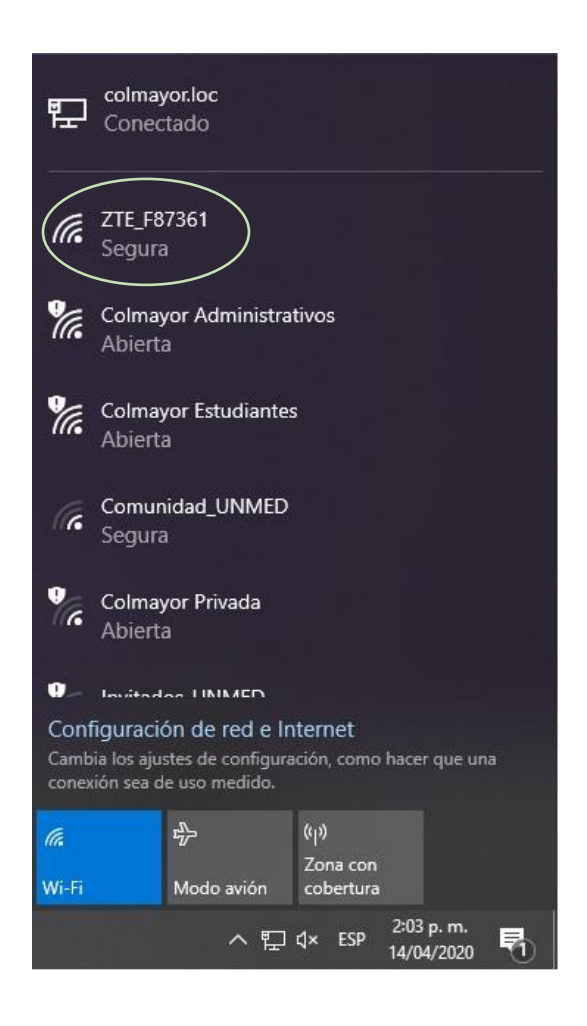

Presiona clic e ingresa la contraseña que se encuentra en la parte posterior del dispositivo:

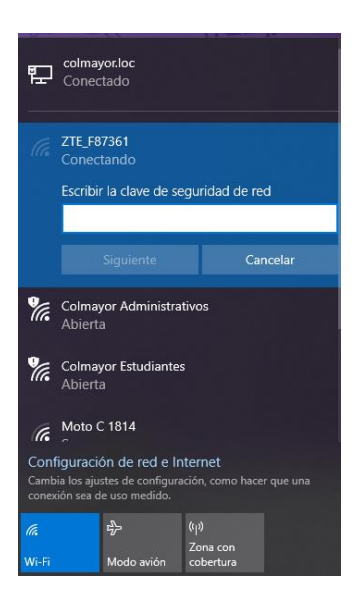

WIFI SSID: \*\*\*\*\*\*\* (Nombre del dispositivo) WIFI KEY: \*\*\*\*\*\*\*\* (Contraseña a ingresar)

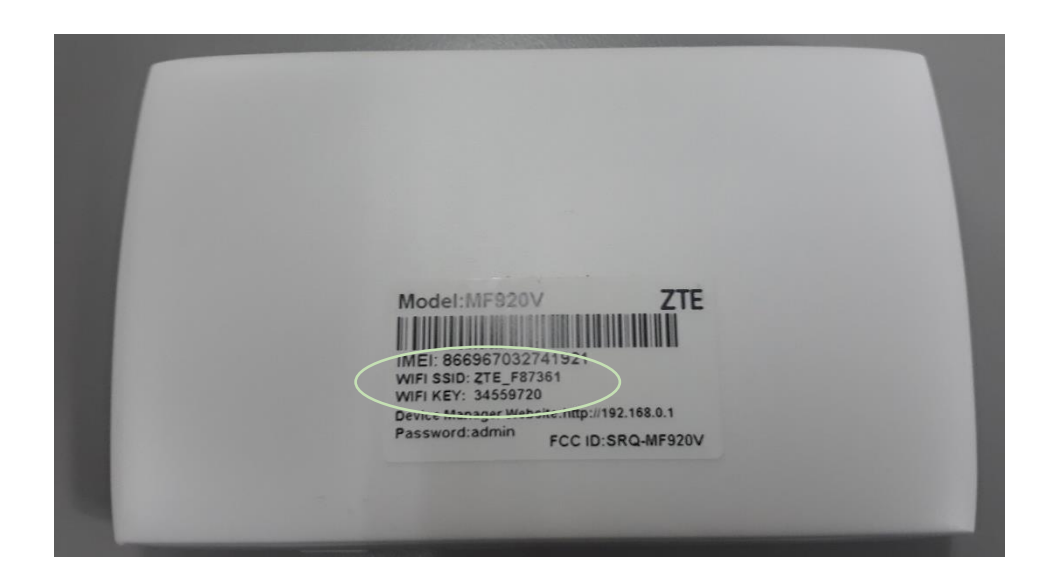

Presiona la tecla ENTER y verifica que tengas internet en tu ordenador.

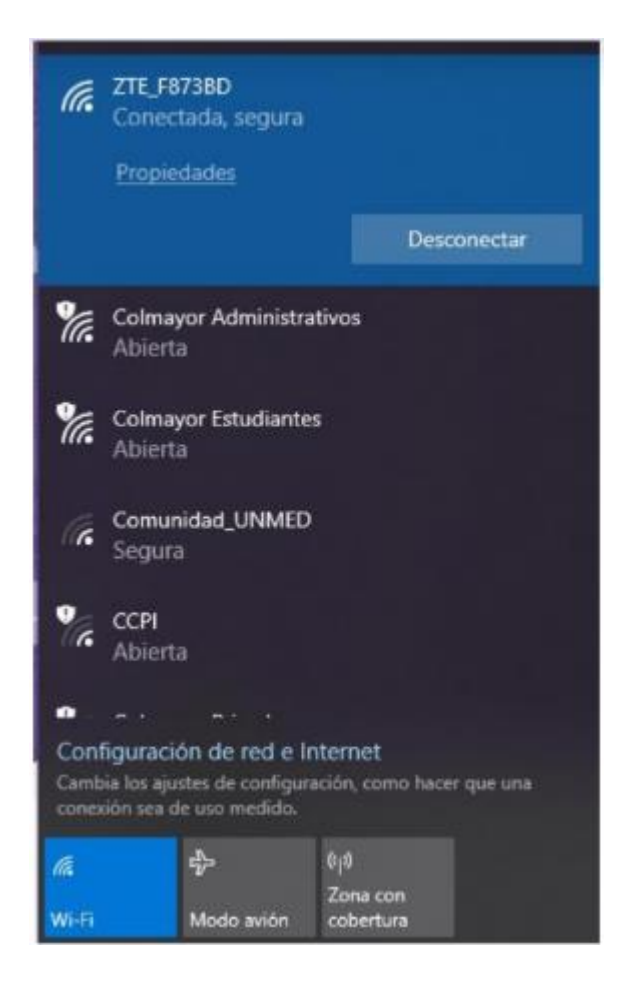

## **SI TU ORDENADOR NOTIENE TARJETA DE RED INALAMBRICA**

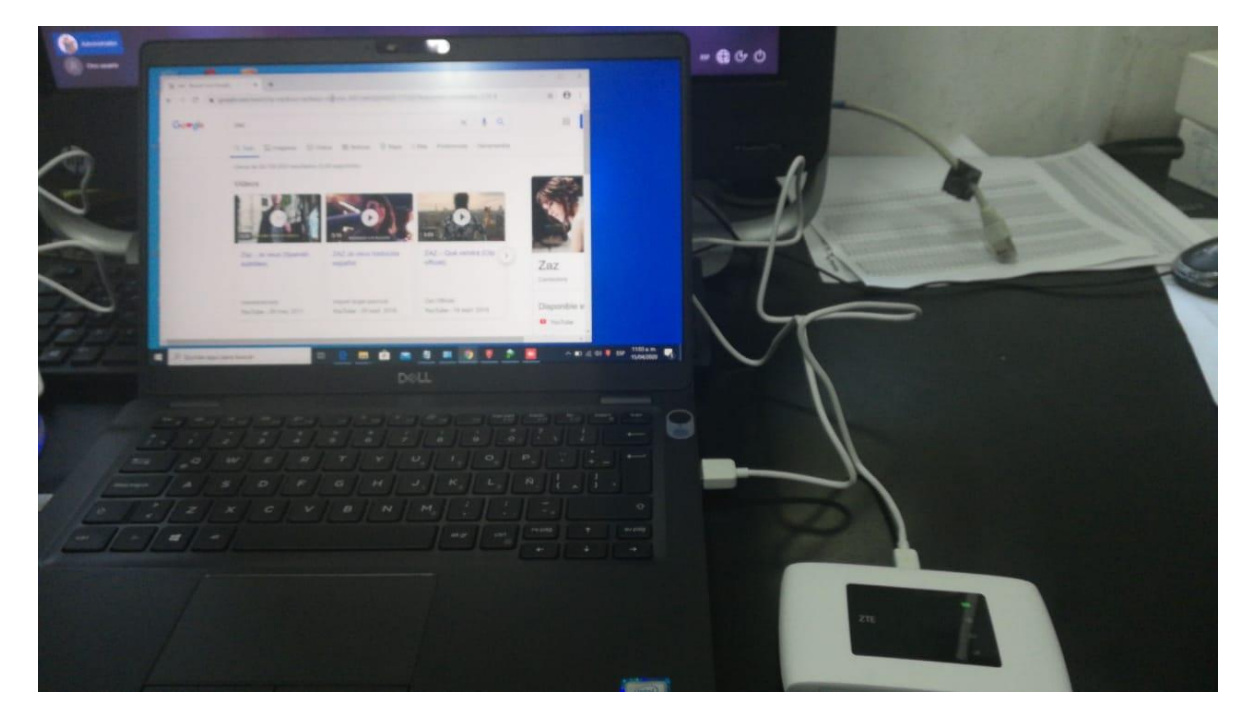

Conecta el cable USB al dispositivo y al ordenador en uno de sus puertos.

Ingresa a MI PC y busca el dispositivo conectado.

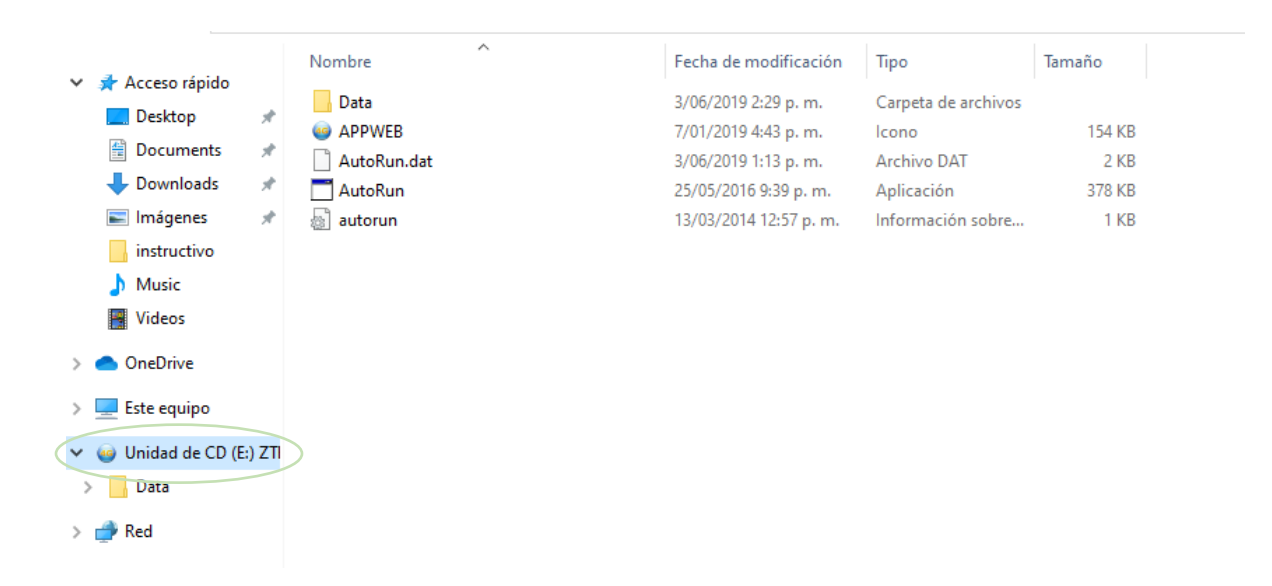

Presiona doble clic sobre el ícono AutoRun y espera que realice el proceso de carga del dispositivo.

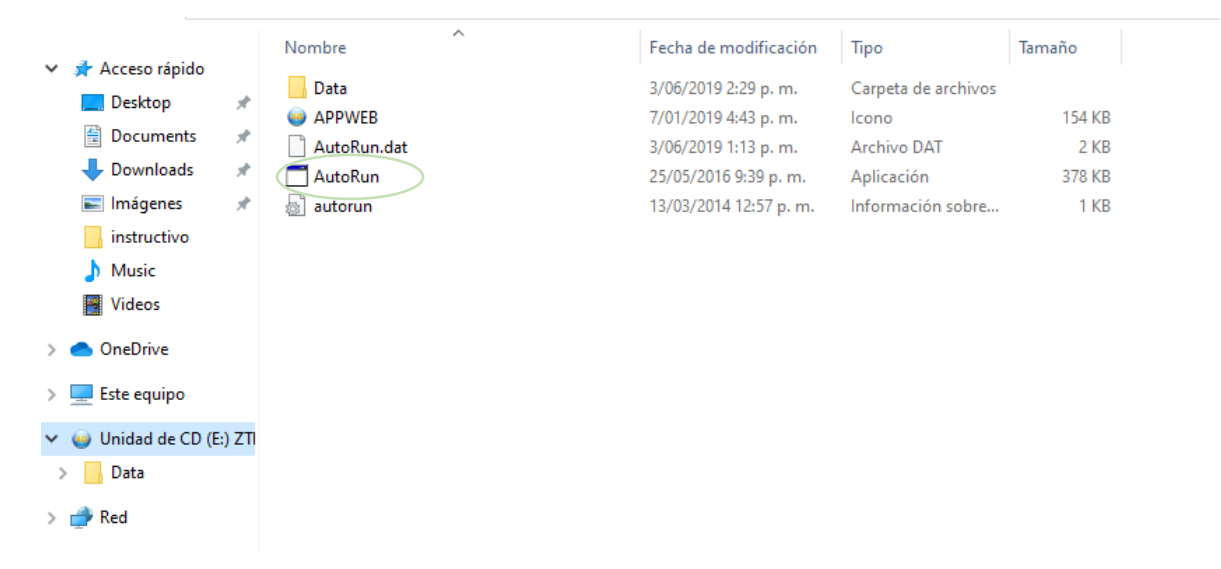

Verifica en el ícono de red que se encuentra en la parte inferior derecha que el ordenador ya se encuentre conectado y listo para navegar.

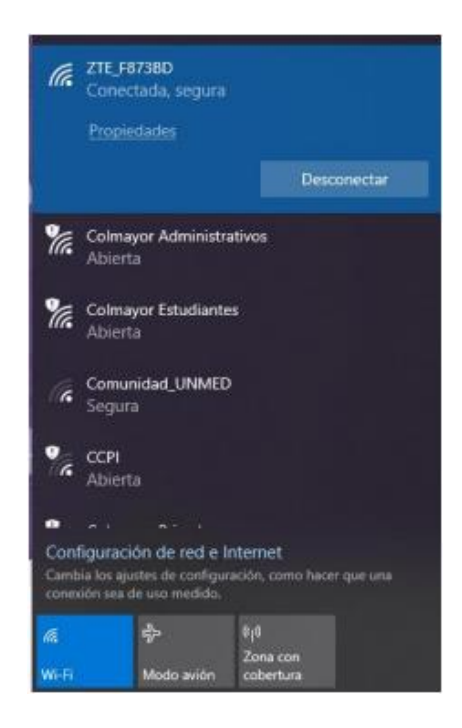

## **Recomendaciones**

- El uso del dispositivo es para uso estrictamente académico.
- Verifica que tu dispositivo se encuentre cargado en caso de usarlo de forma inalámbrica.
- Verifica los elementos entregados (Cable USB, conector a corriente, dispositivo de navegación ZTE, tarjeta Tigo y SIM CARD que ya se encuentra instalada en el modem).

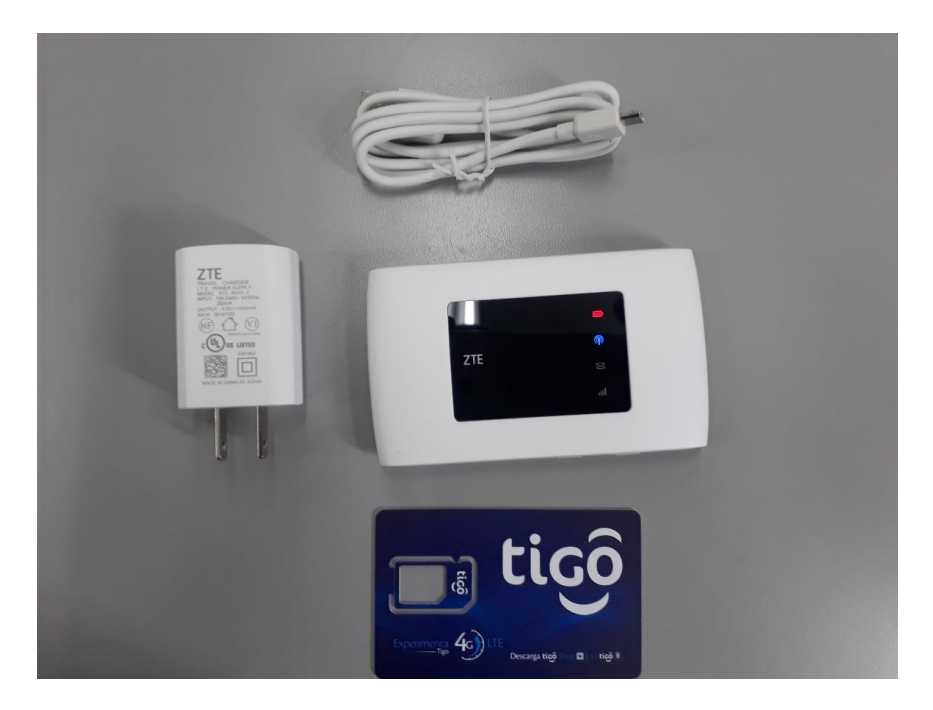

- Se recomienda conectar solamente un solo ordenador al dispositivo inalámbrico para mejor navegación.
- Si el dispositivo no te navega y el indicador de señal está en rojo, retira la SIM CARD e introdúcela de nuevo en el dispositivo y reinicia de nuevo el mismo.
- En caso de solicitar soporte escribir al correo soporteti@colmayor.edu.co